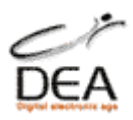

# IBERMETER COMBO SAT-DTT

## TSM 2010 **MANUALE UTENTE**

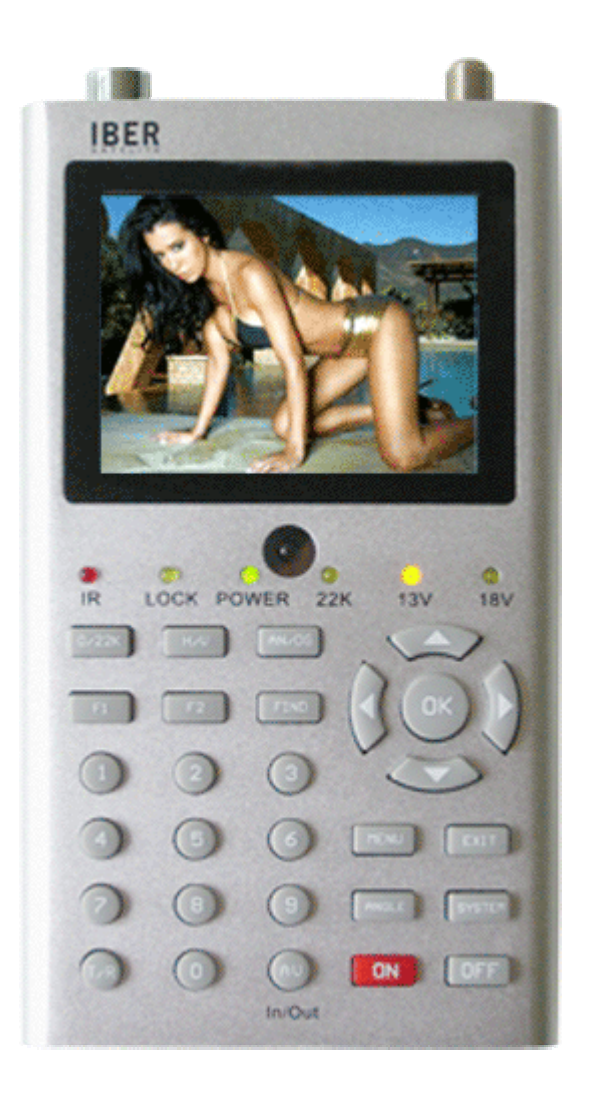

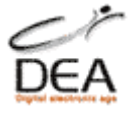

**Grazie per aver acquistato questo strumento, il suo utilizzo vi darà grande soddisfazione.**

**Leggere con attenzione questo manuale prima di utilizzare il dispositivo per la prima volta.**

**Le caratteristiche tecniche, le immagini ed i metodi di funzionamento specificati in questo manuale possono subire cambiamenti senza preavviso.**

**Aggiornamenti firmware e software di gestione migliorano le caratteristiche dello strumento controllate sul sito web le disponibilità. Indirizzo Internet: http://www.dueemme.com/catalogo/76.18.html**

**Nel caso di dubbi dopo il primo periodo di utilizzo, contattare il fornitore. Assicurarsi di caricare completamente la batteria prima di utilizzare il dispositivo per la prima volta. Il caricabatteria mostra il led rosso in fase di ricarica e verde a carica completata.**

**Durata della batteria: circa 4 ore di utilizzo standard dello strumento. Lo strumento viene fornito con un elenco di satelliti programmato in fabbrica e privo di canali inseriti, eliminare i satelliti che non interessano manualmente, le frequenze inserite per ogni satellite non sono aggiornate, informarsi e inserire manualmente i vari transponders mancanti prima di effettuare la ricerca automatica dei canali, oppure usare l'opzione: "blind scan" che ricerca tutte le frequenze presenti sul satellite selezionato. Per qualsiasi informazione si prega di contattare:**

## **infoprodotti@dueemme.com**

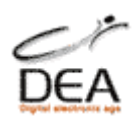

## Indice:

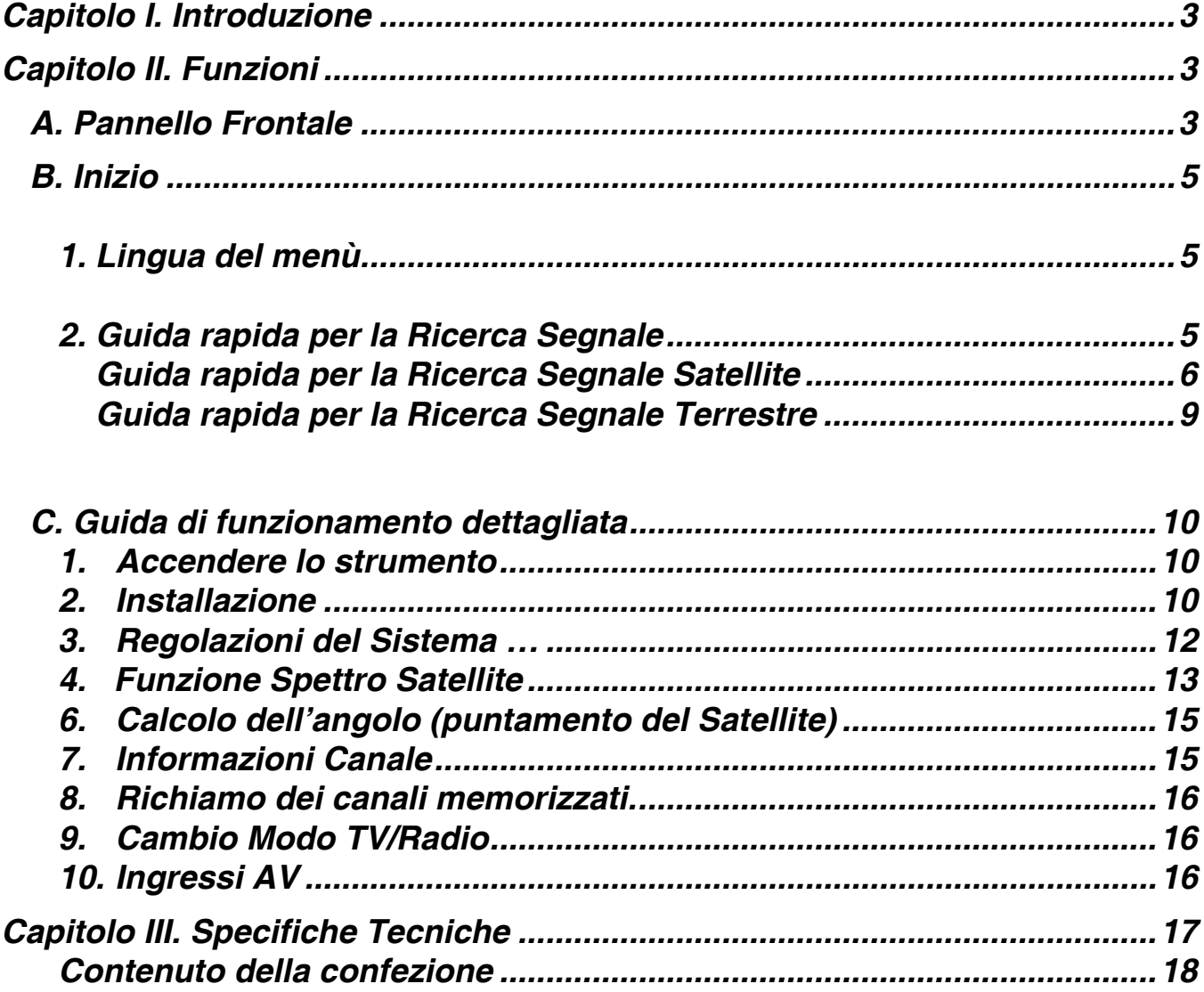

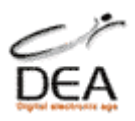

## <span id="page-3-0"></span>**Capitolo I. Introduzione**

Il misuratore di campo IBERMETER COMBO è l'ideale per l´installazione di impianti satellite e terrestri, ed é molto semplice da utilizzare.

Con i parametri preimpostati si può facilmente posizionare e allineare una parabola in maniera rapida e precisa, così come un antenna terrestre. Poiché i canali non sono inseriti di fabbrica per agevolare il puntamento dei vari satelliti in fase di installazione esterna si consiglia inizialmente di memorizzare alcuni canali per ogni satellite utilizzato, servendosi di un impianto già installato.

## <span id="page-3-1"></span>**Capitolo II. Funzioni**

#### <span id="page-3-2"></span>**A. Pannello Frontale**

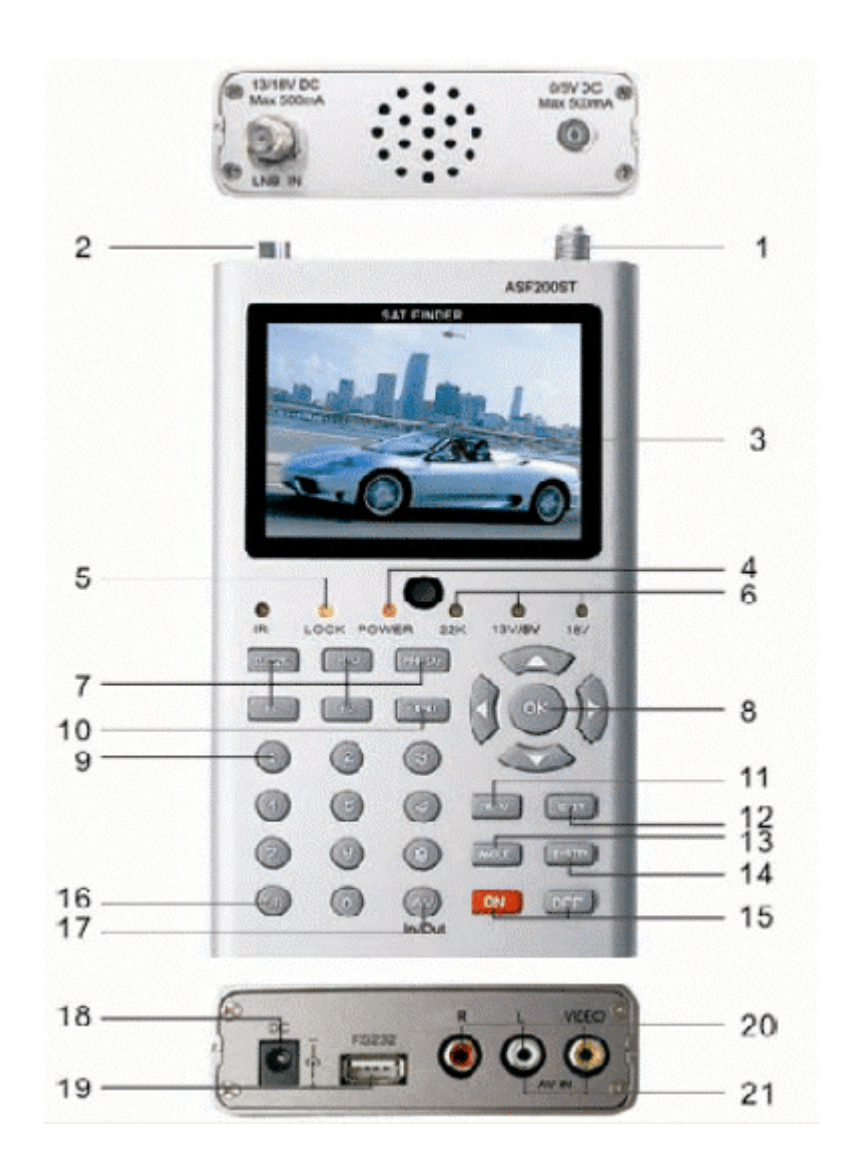

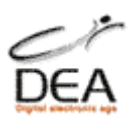

- (1) Presa "F" LNB SAT Ingresso del segnale satellite. Connessione al cavo coassiale della parabola.
- (2) Presa "IEC" Antenna TV DTT Ingresso del segnale terrestre. Connessione al cavo coassiale dell'antenna.
- (3) Schermo LCD 3.5 pollici Alta Risoluzione.
- (4) Spia alimentazione, indica il modo ACCESO/SPENTO.
- (5) Indicatore di segnale sintonizzato e agganciato correttamente.
- (6) Indicatore del modo: tono 22K / pol. 13V pol. 18V.
- (7) Tasti funzione F1 e F2 associati alle varie opzioni dei menù. F1: Cambia la visualizzazione del segnale in barre dal menù RICERCA SEGNALE. F2: Attiva la funzione DiSEqC1.2 dal menù RICERCA SEGNALE. AN/DG: Attiva lo spettro digitale dal menù RICERCA SEGNALE. 0/22K: cambia a 22K di uscita dal menù RICERCA SEGNALE. H/V: cambia a 13V/18V di uscita dal menù RICERCA SEGNALE.
- (8) Tasti freccia [◄][►][▲][▼] e OK per muoversi nei menù e per selezionare le funzioni desiderate. Aumento e diminuzione volume audio, cambio canali +/-
- (9) Tasti numerici per l'inserimento diretto dei valori.
- (10) (FIND) Accesso alla ricerca rapida dei segnali.
- (11) (MENU) Accesso al menu principale.
- (12) (EXIT) Uscita dal menu attuale e retrocede alla schermata anteriore.
- (13) (ANGLE) Accesso ai parametri Azimut, Elevazione e Calcolo Polarità.
- (14) (SYSTEM) Regolazione dei parametri dello strumento.
- (15) (ON) Accensione e Spegnimento.
- (16) (T/R) Selezione del modo TV/Radio.
- (17) (AV) Cambia il flusso del segnale video da: in uscita > a: in entrata.
- (18) (DC) Connessione per il carica batterie/ alimentatore.
- (19) (RS 232)Porta USB. Per connettere al il PC e aggiornare il Firmware.
- (20) (R/L/VIDEO) Uscite audio e video in/out
- (21) (AV IN) Entrata audio segnale video allo schermo LCD.

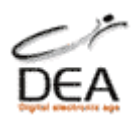

#### <span id="page-5-0"></span>**B. Inizio**

#### <span id="page-5-1"></span>**1.** *Lingua del menù***.**

#### **Accendere lo strumento mantenendo premuto il tasto ON per 3 secondi.**

Premere il tasto SYSTEM (13) per aprire il menù di regolazione dei parametri del sistema.

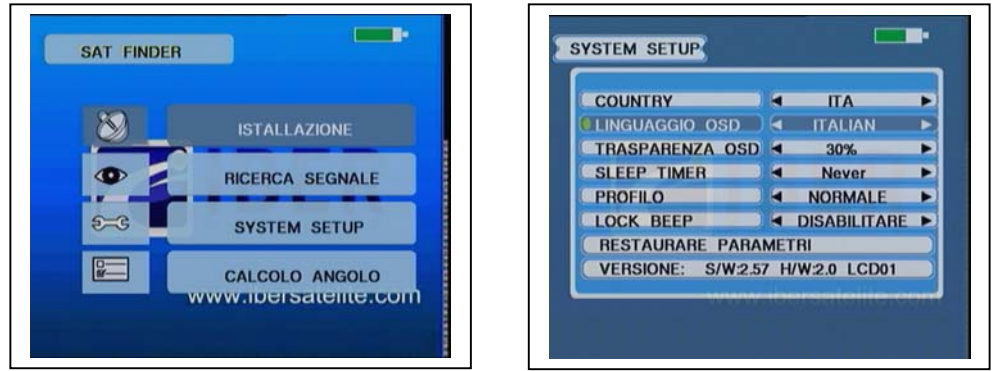

Utilizzando le frecce [◄][►] selezionare il paese ed il linguaggio desiderato premere OK per confermare il cambio.

#### <span id="page-5-2"></span>**2.** *Guida rapida per la Ricerca Segnale*

Premere il tasto FIND per visualizzare il menù di ricerca segnale. Selezionare DVB-S (Satellite) o DVB-T (Terrestre) Premere OK

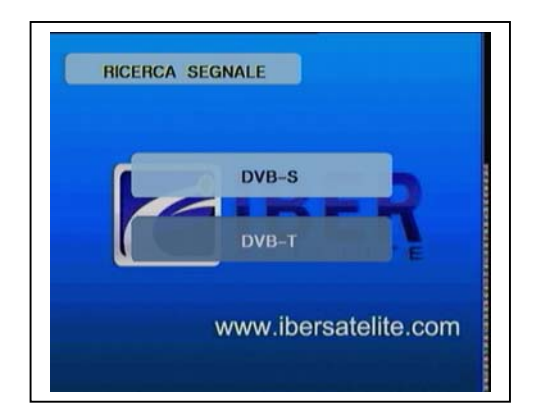

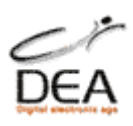

#### <span id="page-6-0"></span>*Guida rapida per la Ricerca Segnale Satellite*

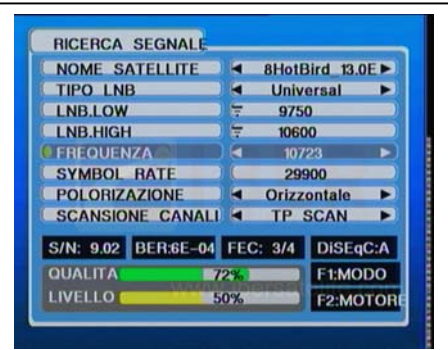

- a) Nome del satellite: selezionare il satellite desiderato con i tasti [◄][►]
- b) Regolazione LNB: selezionare la funzione che si desidera editare e introdurre i parametri:

Tipo di LNB: utilizzare i tasti [◄][►] per selezionare tipo desiderato:

LNB.LOW: introdurre i dati o variare con i tasti numerici se necessario.

LNB.HIGH: introdurre i dati o variare con i tasti numerici se necessario.

c) FREQUENZA: utilizzare i tasti [◄][►] per scorrere le frequenza memorizzate. Premere ok per l'elenco, oppure inserire manualmente la frequenza tramite i tasti numerici.

SYMBOL RATE: inserire i parametri tramite tasti numerici.

POLARIZAZIONE: utilizzare i tasti [◄][►] per selezionare.

- d) RICERCA CANALI: Selezionare il modo SCANSIONE con i tasti [◄][►] e confermare l'inizio della scansione con il tasto OK.
	- 1) TP SCAN: Scansione dei Transponders (frequenze) memorizzati (uno per uno).

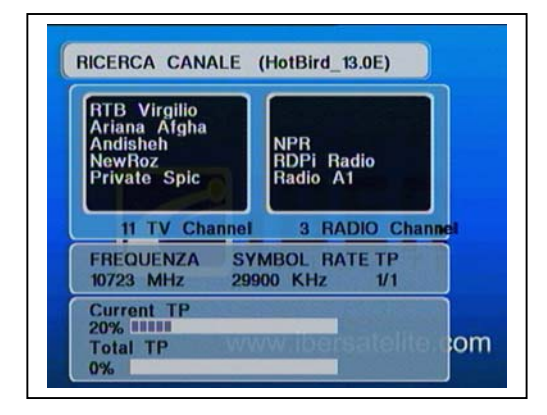

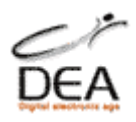

- 2) TP NIT: Scansione dei Transponders in un Network
- 3) SAT SCAN: Scansione di tutti i Transponders di un satellite, i transponders sono stati pre-programmati in fabbrica e vanno inseriti manualmente se non presenti.
- 4) Blind Scan 8 Mhz: Scansione di tutti i valori: frequenza, polarità, FEC e symbol rate compresi tra 950 e 2150 Mhz con passi di 8 Mhz. Immagine
- 5) Blind Scan 12 Mhz: Scansione di tutti i valori: frequenza, polarità, FEC e symbol rate compresi tra 950 e 2150 Mhz con passi di 12 Mhz.
- e) Avviare la ricerca premendo OK durante la ricerca dei segnali si possono visualizzare le barre indicatrici di livello e Qualità così come i livelli di S/N, FEC, BER. Allo stesso tempo l´indicatore LOCK si accenderà ed un segnale sonoro notificherà quando un segnale viene ricevuto ed agganciato, i canali TV memorizzati scorreranno nella finestra di sinistra, quelli Radio a destra, al termine della ricerca i canali verranno automaticamente memorizzati Aggiustare la parabola fino alla perfetta ricezione del segnale.
- f) Premere F1 per cambiare tra le modalità "esterno" o "normale" per una miglior visualizzazione dello schermo secondo la luminosità esterna, premere ancora F1 per visualizzare le informazioni in modo "ingrandito".

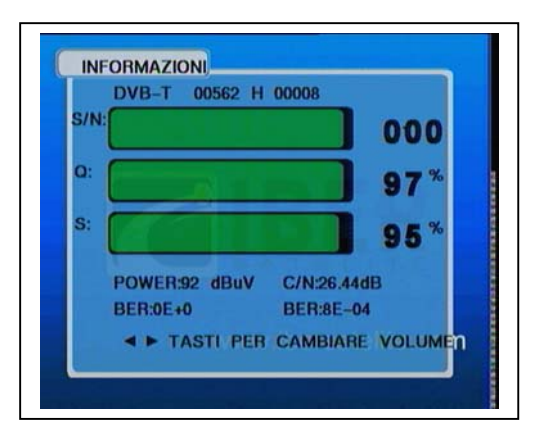

g) Per accedere alla regolazione del Motore se necessario, premere F2 e attivare il menù di controllo dei comandi DiSEqC1.2.

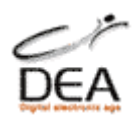

- 1) RESET MOTORE: Ristabilisce i valori originali. Premere OK.
- 2) POSIZIONE INIZIALE MOTORE: Ritorna alla posizione centrale. Premere OK.
- 3) DIREZIONE MOTORE: Imposta il modo di spostamento del motore, con i tasti [◄][►]continuo, a passi singoli, a passi doppi. COMANDO MOTORE: attiva il movimento del motore o lo ferma con i tasti [◄][►] premere OK per attivare il comando.
- h) REGOLAZIONE USALS: Premere OK per aprire il menù.

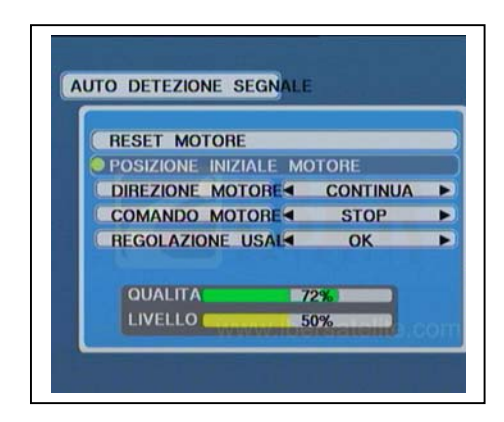

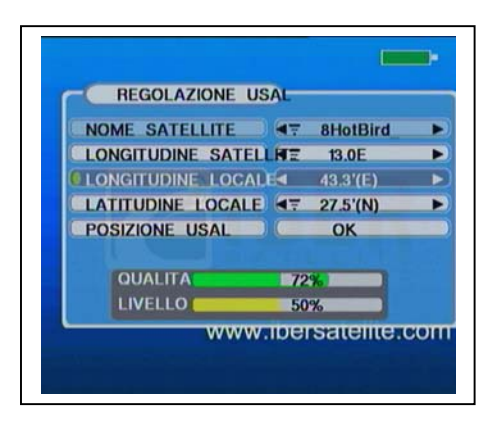

- 4) Nome Satellite: mostra il nome del satellite selezionato nel menù precedente.
- 5) Longitudine Satellite: impostare Est o Ovest con i tasti [◄][►]
- 6) Longitudine Locale: inserire i valori numerici in base alla località dell'impianto. Selezionare Est o Ovest con i tasti [◄][►]
- 7) Latitudine Locale: inserire i valori numerici in base alla località dell'impianto. Selezionare Nord o Sud con i tasti [◄][►]
- 8) Posizione USALS: premere OK per spostare il motore alla posizione del Satellite selezionato, con i parametri Usals inseriti.

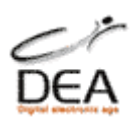

#### <span id="page-9-0"></span>*Guida Rapida per la Ricerca Segnale Terrestre*

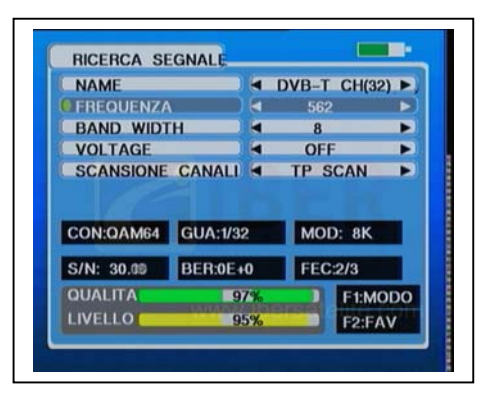

- 1) Nome: indica il numero del canale terrestre selezionato.
- 2) Frequenza: utilizzare i tasti [◄][►] per scorrere il numero del canale associato alla frequenza TV, premere ok per visualizzare l'elenco e selezionare, o inserire manualmente la frequenza tramite i tasti numerici.
- 3) (Bandwidth) Larghezza di banda: selezionare 6, 7 o 8
- 4) (Voltage)Tensione: (off/ on) invia sul cavo all'antenna collegata una tensione di 5 volt. Utile per alimentare eventuali antenne amplificate o preamplificatori.
- 5) Scansione canali: TP ricerca solo alla frequenza selezionata, SCAN ALL ricerca su tutte le frequenze disponibili. Premere OK per lanciare la ricerca.
- 6) Opzione F1, alterna la visione tra: ricerca segnale, informazioni ingrandite, controllo (8 canali) di intensità multicanale, visione con menu per esterno.

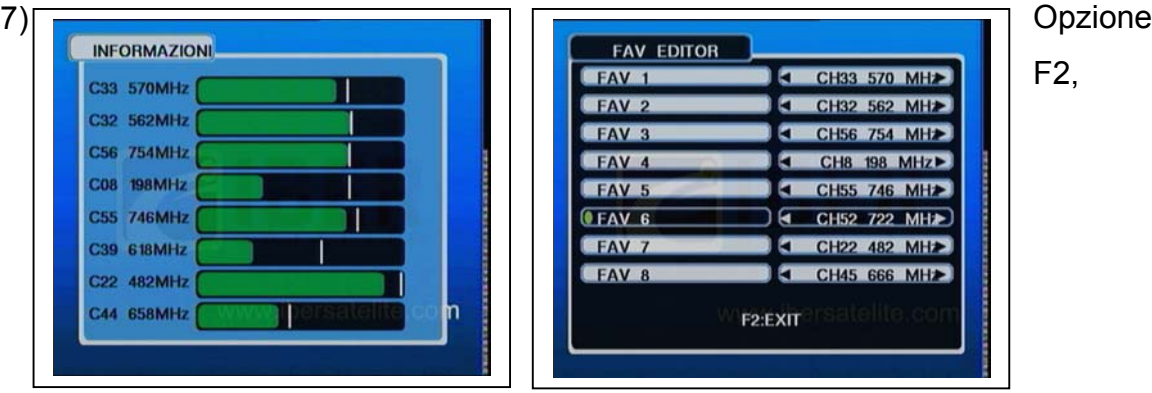

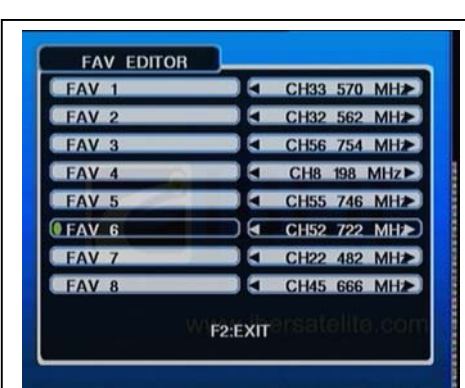

F2,

impostazione per la memoria 8 canali, visione multicanale. Selezionare una posizione disponibile e impostare la frequenza desiderata,

usare tasti [◄][►] per scorrere confermare con OK

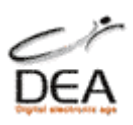

#### <span id="page-10-0"></span>**C. Guida di funzionamento dettagliata**

#### <span id="page-10-1"></span>*1. Accendere lo strumento*

Tenere premuto il tasto ON per la durata di 3 secondi.

#### <span id="page-10-2"></span>*2. Installazione*

Premere il tasto OK dal menù INSTALLAZIONE.

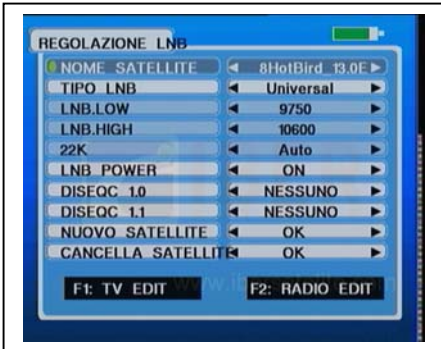

- a) NOME SATELLITE: Selezionare il satellite desiderato con i tasti [◄][►]
- b) TIPO DI LNB: Selezionare il tipo desiderato con i tasti [◄][►]
- c) COMMUTATORE 22 K. Selezionare con i tasti [◄][►] AUTO/ON/OFF
- d) ALIMENTAZIONE LNB. Selezionare con i tasti [◄][►]ON/OFF
- e) DISEQC1.0. Selezionare con i tasti [◄][►] la porta desiderata: A/B/C/D
- f) DISEQC1.1. Selezionare con i tasti [◄][►]La porta desiderata: 1-16
- g) NUOVO SATELLITE: Premere OK per aggiungere un nuovo satellite ed introdurre il nome dello stesso.
- h) CANCELLA SATELLITE: Premere OK per eliminare il satellite selezionato.
- i) OPZIONI F1: EDIT TV (EDITARE TV): Premere F1 per editare i canali TV.
- j) OPZIONI F2 : RADIO EDIT (EDITARE RADIO): Premere F2 per editare i canali radio. Seguire le stesse istruzioni della funzione EDITARE TV

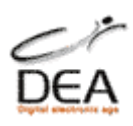

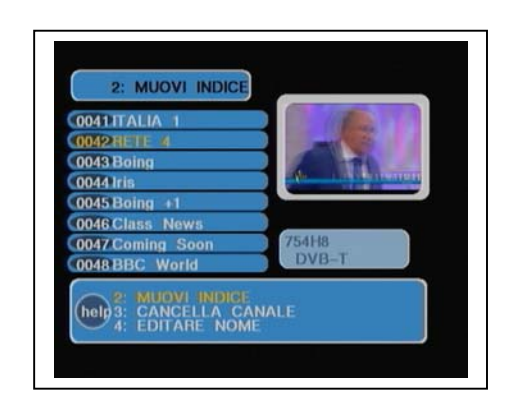

#### 1) MUOVI INDICE

a) Sposta un canale ad un'altra posizione. Premere 2 per aprire il modo MUOVERE INDICE e l'indicazione MUOVERE INDICE nella parte bassa dello schermo si illuminerà.

b) Premere OK per selezionare il canale desiderato.

c) Utilizzare i tasti [▲][▼] per muovere il cursore fino alla posizione desiderata e confermare premendo il tasto OK il canale si sposta, per memorizzare exit e ok.

#### 2) CANCELLA CANALE

a) Elimina un canale. Premere 3 , l'indicazione CANCELLA CANALE nella parte bassa dello schermo si illuminerà.

b) Utilizzare i tasti [▲][▼] per muovere il cursore fino alla posizione desiderata.

c) Premere OK, selezionare il canale da eliminare, exit per confermare.

#### 3) EDITARE NOME

a) Premere 4 per aprire il modo EDITARE NOME e l'indicazione EDITARE

NOME nella parte bassa dello schermo si illuminerà.

b) Premere OK per introdurre il nome con la tastiera virtuale. La tastiera virtuale si controlla muovendo il cursore con le frecce e premendo OK per selezionare la lettera o la funzione desiderata .

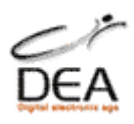

#### <span id="page-12-0"></span>**3.** *Regolazioni del Sistema (System Setup)*

Premere il tasto SYSTEM per aprire il menù corrispondente.

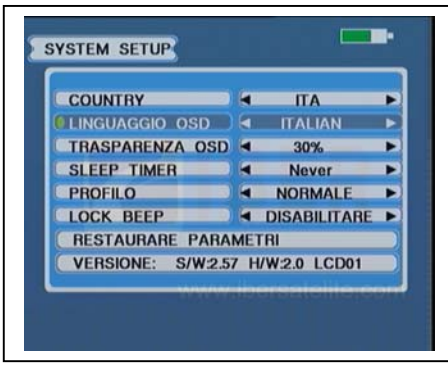

- 1) COUNTRY. Selezionare il Paese per la canalizzazione DTT corretta. Utilizzare i tasti [◄][►]
- 2) LINGUAGGIO OSD. Selezionare la lingua per l'utilizzo con i menù. Utilizzare i tasti [◄][►]
- 3) TRASPARENZA OSD. Modificare la trasparenza dello schermo. Utilizzare i tasti [◄][►]
- 4) SPENGIMENTO AUTOMATICO. Impostare il tempo di spegnimento automatico dello strumento quando non viene utilizzato (never = non si spegnerà mai, 5-60 minuti dopo l'ultimo utilizzo si spegnerà da solo). Utilizzare i tasti [◄][►]
- 5) PROFILO. Per cambiare tra le modalità delle scritte. "esterno" o "normale", per migliorare la visibilità dello schermo. Utilizzare i tasti [◄][►]
- 6) LOCK BEEP (SEGNALE ACUSTICO DI SINTONIA) Per abilitare o disabilitare il segnale acustico che emette lo strumento quando sintonizza il segnale. Utilizzare i tasti [◄][►]
- 7) RESETTARE I PARAMETRI. Elimina tutti i dati introdotti dall´utente e ristabilisce i parametri di fabbrica. Premere OK
- 8) Versione: Mostra la versione software e hardware installate nello strumento.

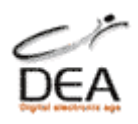

#### <span id="page-13-0"></span>**4.** *Funzione Spettro Satellite*

Dal menù RICERCA SEGNALE, premere AN/DG, per attivare la visione dello spettro del segnale da satellite. Verrà mostrato lo spettro in maniera analogica.

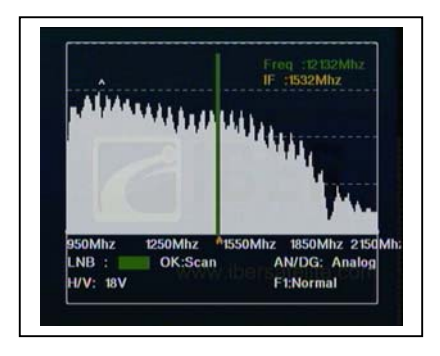

- a) Premere "Find", ripetutamente per variare la sensibilità di ricezione (4 livelli).
- b) Premere "H/V" per Polarità : 13V orizzontale ,18 V verticale. Premere "22K" per Banda : 0 bassa, 22khz alta, i rispettivi led si illuminano.
- c) F2 cambia il passo della scansione dello spettro sat (8, 12, 20 Mhz)
- d) AN/DG cambia il modo di visione. Nel modo digitale scorrere le frequenze con i tasti freccia quando il segnale viene agganciato mostrerà i valori ed il nome del satellite.
- e) F1 permette la visione espansa di una porzione di frequenze:
- Evidenziare con i tasti freccia in alto e in basso la scritta in giallo "Start Freq.:" ed inserire con i tasti numerici la frequenza iniziale, e in "End Freq.:" la frequenza finale, confermare con OK, lo spettro a tutto schermo includerà solo la parte indicata tra i 2 valori.
- Tasto freccia a destra e tasto freccia a sinistra : una barra verticale verde indicatore (marker) si sposta verso destra e sinistra, con l'indicazione sul display in alto a destra della frequenza selezionata su cui si trova la barra e con indicazione in giallo "IF" viene mostrata il valore di conversione alla frequenza intermedia.
- Tasto in Freccia in alto e freccia in basso sposta velocemente il marker in avanti e indietro di 1/10 di spettro alla volta.

Premere OK per la scansione della frequenza evidenziata nel momento.

Il simbolo @ presente mostra il segnale più alto presente nello spettro.

Il colore verde o rosso accanto alla sigla LNB indica se il segnale è presente all'ingresso dello strumento.

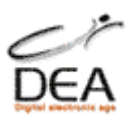

#### **5.** *Funzione Spettro Terrestre*

Dal menù RICERCA SEGNALE, premere AN/DG, per attivare la visione dello spettro del segnale terrestre.

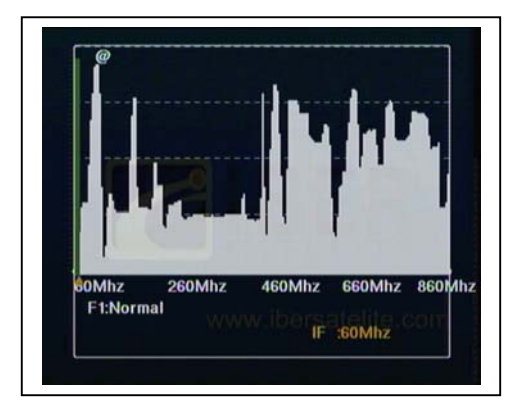

AN/DG ritorna alla ricerca.

F1 permette la visione espansa di una porzione di frequenze:

Evidenziare con i tasti freccia in alto e in basso la scritta in giallo "Start Freq.:" ed inserire con i tasti numerici la frequenza iniziale, e in "End Freq.:" la frequenza finale, confermare con OK, lo spettro a tutto schermo includerà solo la parte indicata tra i due valori.

Tasto freccia a destra e tasto freccia a sinistra : una barra verticale verde indicatore (marker) si sposta verso destra e sinistra, con l'indicazione sul display basso a destra della frequenza "IF" in Mhz selezionata su cui si trova la barra con indicazione in giallo. Il simbolo @ presente mostra il segnale più alto presente nello spettro.

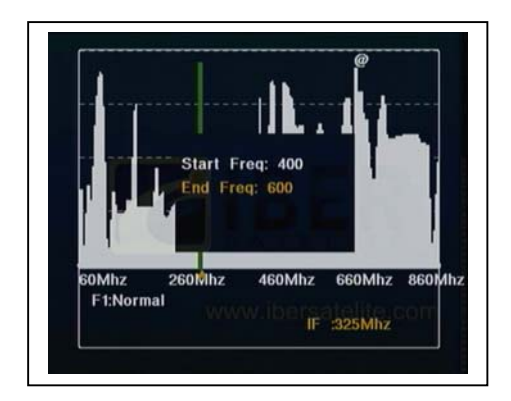

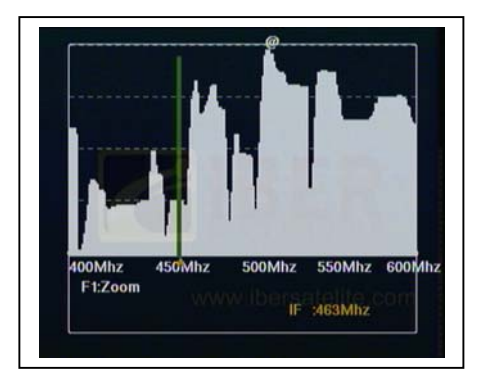

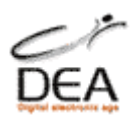

#### <span id="page-15-0"></span>*6. Calcolo dell'angolo (puntamento del Satellite)*

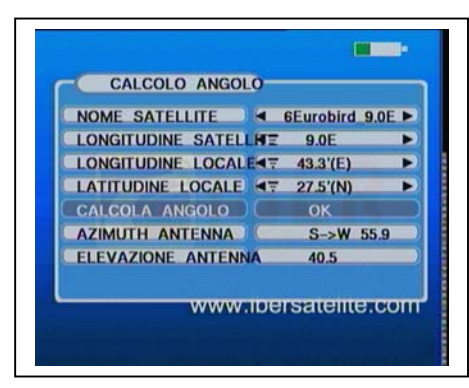

1) Premere il tasto ANGLE o dal menù principale: CALCOLO ANGOLO.

- 2. NOME SATELLITE: Utilizzare i tasti [◄][►] per selezionare il satellite dalla lista.
- 3. LONGITUDINE SATELLITE: selezionare EST (E) o OVEST(W)
- 4. LONGITUDINE LOCALE: impostare i valori in base alla località dell'impianto.
- 5. LATITUDINE LOCALE: impostare i valori in base alla località dell'impianto.
- 6. CALCOLO DELL' ANGOLO. Calcolo dell'Azimut e della elevazione. Premere OK per confermare.
- 7. AZIMUT ANTENNA. Mostra in gradi la direzione di spostamento della parabola per il corretto allineamento al satellite selezionato. Esempio S ->E = spostare rispetto al SUD geografico la parabola verso Est di xx gradi.
- 8. ELEVAZIONE ANTENNA. Mostra in gradi l'elevazione da impostare sulla parabola per la ricezione del satellite selezionato.

#### <span id="page-15-1"></span>*7. Informazioni Canale*

Nel modo Tv di normale di utilizzo, premere F1 per visualizzare l'OSD con le informazioni su: nome del satellite, del transponder, qualità e livello segnale.

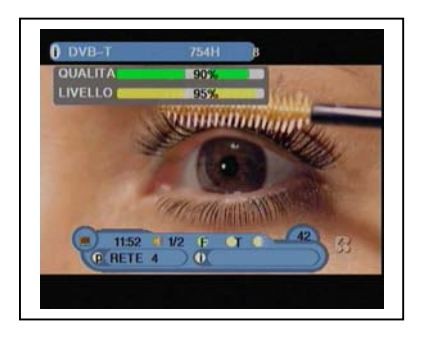

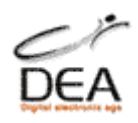

#### <span id="page-16-0"></span>*8. Richiamo dei canali memorizzati.*

Nel modo TV di normale di utilizzo, premere i tasti numerici sullo strumento per richiamare il numero di canale desiderato e premere OK.

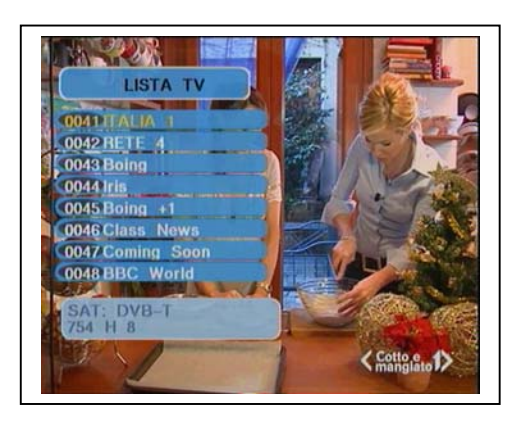

#### **Lista TV**

Per richiamare la lista dei canali premere OK . Utilizzare i tasti [▲][▼] per navigare nella lista.

Per selezionare un canale premere il tasto OK.

Con il tasto EXIT si esce dalla lista.

#### <span id="page-16-1"></span>*9. Cambio Modo TV/Radio*

Selezionare il tasto "T/R" (TV/Radio) per alternare la modalità di visione.

#### <span id="page-16-2"></span>*10. Ingressi AV*

Il segnale video e audio visibile a monitor (compreso le misure) è presente in uscita alle prese "R, L, Video" dello strumento è quindi sufficiente collegare tramite il cavo rca a corredo al TV o monitor esterno, per visualizzare le immagini. Premere il tasto "AV" per visualizzare sullo strumento un segnale audio/video proveniente da una fonte esterna come per esempio una: Telecamera, DVD, VCR, etc.

#### *11. Presa RS232*

La presa USB presente serve per il collegamento tramite il cavo fornito, alla presa seriale del Computer, tramite essa è possibile aggiornare l'apparecchio. Il software è disponibile tramite Internet. Il cavo di collegamento Usb Seriale può essere utilizzato solo su computer con porta seriale, non funziona su computer dotati di sola porta USB.

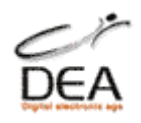

## <span id="page-17-0"></span>**Capitolo III. Specifiche Tecniche**

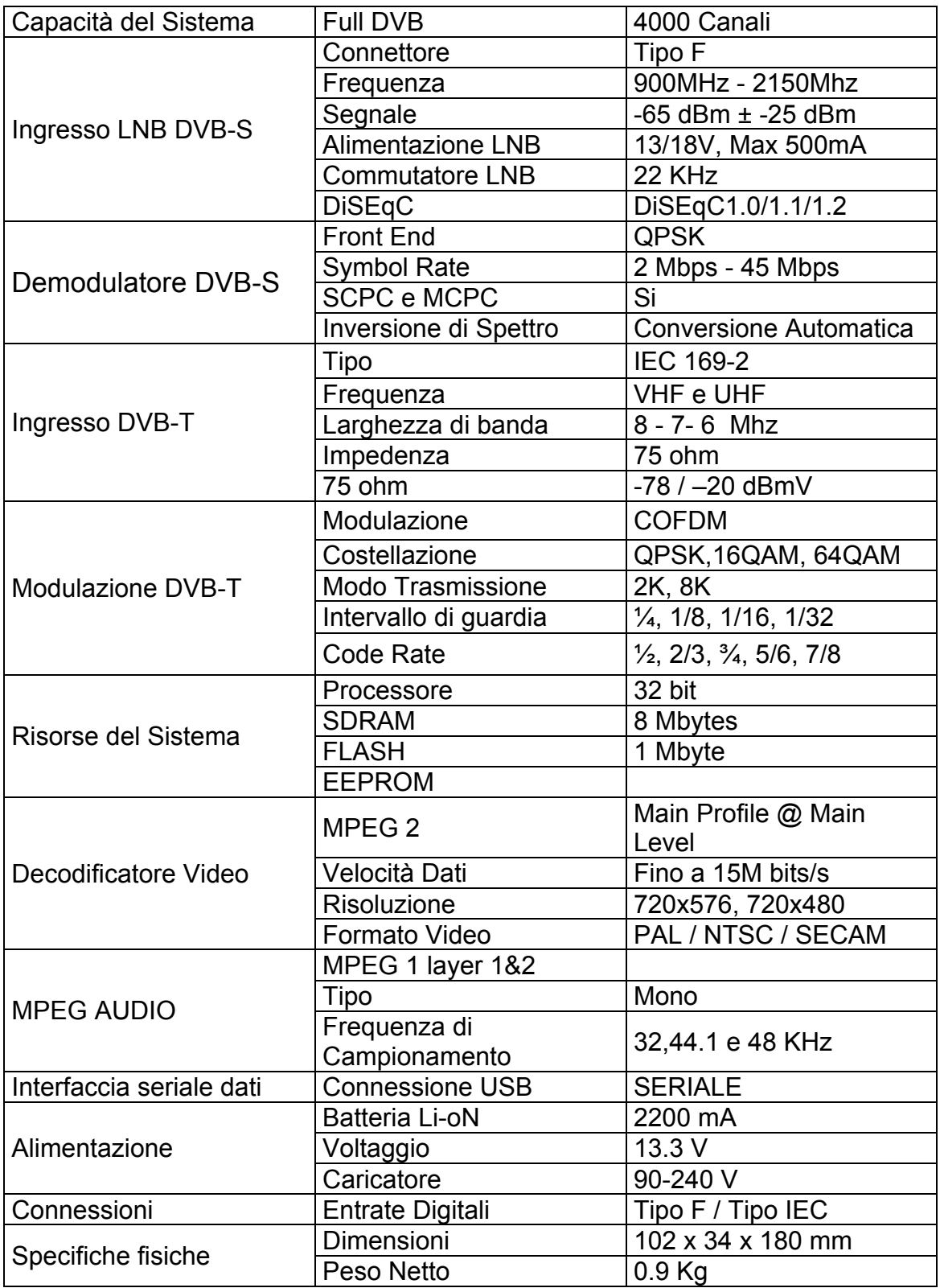

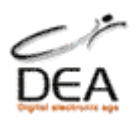

#### <span id="page-18-0"></span>*Contenuto della confezione:*

- 1. Strumento
- 2. Custodia da esterno
- 3. Alimentatore / Caricabatteria 220 Volt
- 4. Cavo alimentazione auto 12 Volt
- 5. Cavo collegamento Usb seriale
- 6. Cavo collegamento AV rca
- 7. Telecomando infrarossi
- 8. Manuale di istruzioni
- 9. Adattatore collegamento F/ rapido

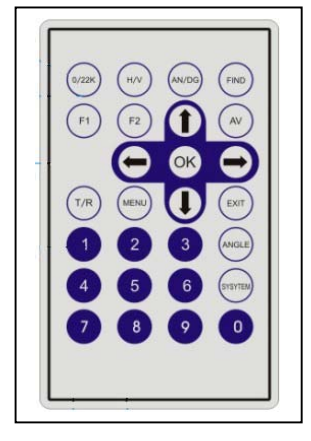

Si consiglia l'uso dell'adattatore F/ rapido per il collegamento della parabola allo strumento. Un eccessiva forza nello stringere il tradizionale connettore F puo danneggiare lo strumento. Questo evento non è coperto dalla garanzia.

In caso di malfunzionamento dello strumento come mancata accensione, comportamento anomalo, etc, prima di contattare l'assistenza tecnica si può procedere al ripristino totale dell'apparecchio, questo cancellerà tutti i valori inseriti ed i canali memorizzati.

Per eseguire il ripristino totale effettuare la seguente procedura:

Ad apparecchio spento premere il tasto "ON", tenerlo premuto, attendere 1/2 secondo e, senza rilasciare il tasto "ON" premere il tasto "F1".

Il led "IR" rosso lampeggia e aumenta la frequenza di lampeggio, mantenere premuti entrambi i tasti per 10 secondi e poi rilasciarli. Spegnere con il tasto "OFF".

Accendere l'apparecchio in modo normale e dal menu principale selezionare "System Setup" Se la procedura è stata eseguita correttamente alla voce "Country" sarà presente la dicitura "UK", impostare "ITA" e confermare la variazione, lo strumento è pronto.

Buon Lavoro

Dea s.r.l. Via Del Castelluccio 48 50053 Empoli (FI) Tel. 0571 931575 Fax. 0571 931800